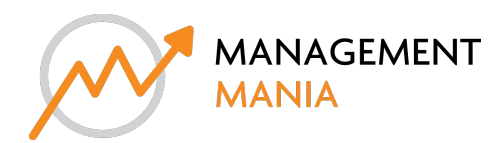

## smartwifi login

Personal Rank 5

articles **11** comments **0** ratings **0** read **0%** time **00:02:43**

## Linksys smart Wi-Fi login

If you want to manage your Linksys router, you can use the setup wizard to manage it using a simple Linksys smart WiFi login. You can use the Linksys Smart Wi-Fi Setup Wizard to configure your router settings. To access the Linksys router's network, all you need to do is establish a successful connection. To connect to Linksys Smart Wi-Fi, you need to develop a wired or wireless connection. The initial setup and connection process for your Linksys router is very simple and takes only a few minutes. The user must first physically connect the Linksys router to the computer. The user can then access the Linksys Wi-Fi connection at linksysmarttwifi.com. After entering your login details, users will be able to access the Linksys Smart WiFi Connection Setup Wizard. Connecting to Linksys smart Wi-Fi login page is a relatively easy process and can be done in minutes. Here we have described that how to use the default URL of linksysmarttwifi.com to login to your Linksys smart Wi-Fi router and manage your wireless network. Connecting to Linksys is a very simple application using linksysmarttwifi.com. It also provides steps to connect to the Linksys network. To do this, follow the steps provided below: 1. Open any browser on your computer that is connected to the Wi-Fi network. 2. Type linksysmarttwifi.com in the browser's URL bar, the default connection to the Wi-Fi smart router, and press Enter. 3. After entering the connection information for the Wi-Fi smart router, press the [Login] button. Note: The default password and username is "admin", but if we change it, we will enter a new one. And hence Linksys login is completed successfully. 4. The Linksys router login page appears and you need to enter login information. But if it gives an error that linksyssmartwifi.com is not working, or you face any issue for Linksys smart Wi-Fi login then contact us @1-877-323-1333 or visit *this link: https://linksysmarttwifi.com/*